Entrando nella tua pagina personale e cliccando su **concorsi ammissione/corsi accesso cronologico** (dal menù **SEGRETERIA),** ti verrà mostrata una pagina riassuntiva, in cui visualizzerai 'La lista dei Concorsi' ai quali sei iscritto.

Cliccando sulla voce relativa al CONCORSO PROFESSIONI SANITARIE, entrerai nella pagina di riepilogo iscrizione. Sotto la voce **'Scad. ammissione'** visualizzerai, se ammesso in graduatoria, la data e l'ora entro le quali dovrai effettuare l'immatricolazione.

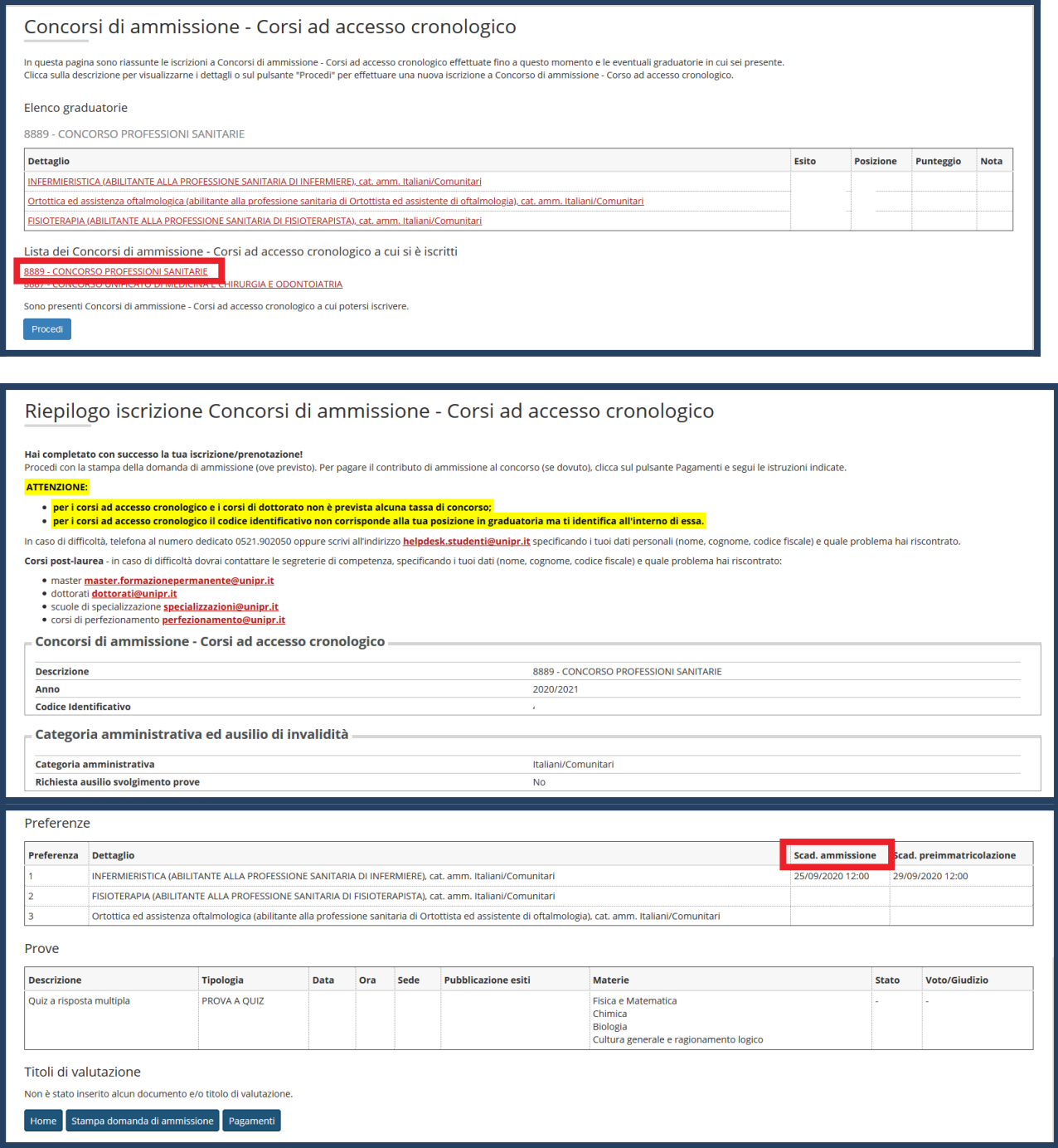

Nella pagina riassuntiva, ti sarà mostrato anche l'elenco delle graduatorie in cui risulti collocato. Cliccando su ciascuna di esse, ne visualizzerai i seguenti dati: posizione, codice identificativo (pre matricola), codice compito, punteggio Ammessi e Non Ammessi, stato.

ä,

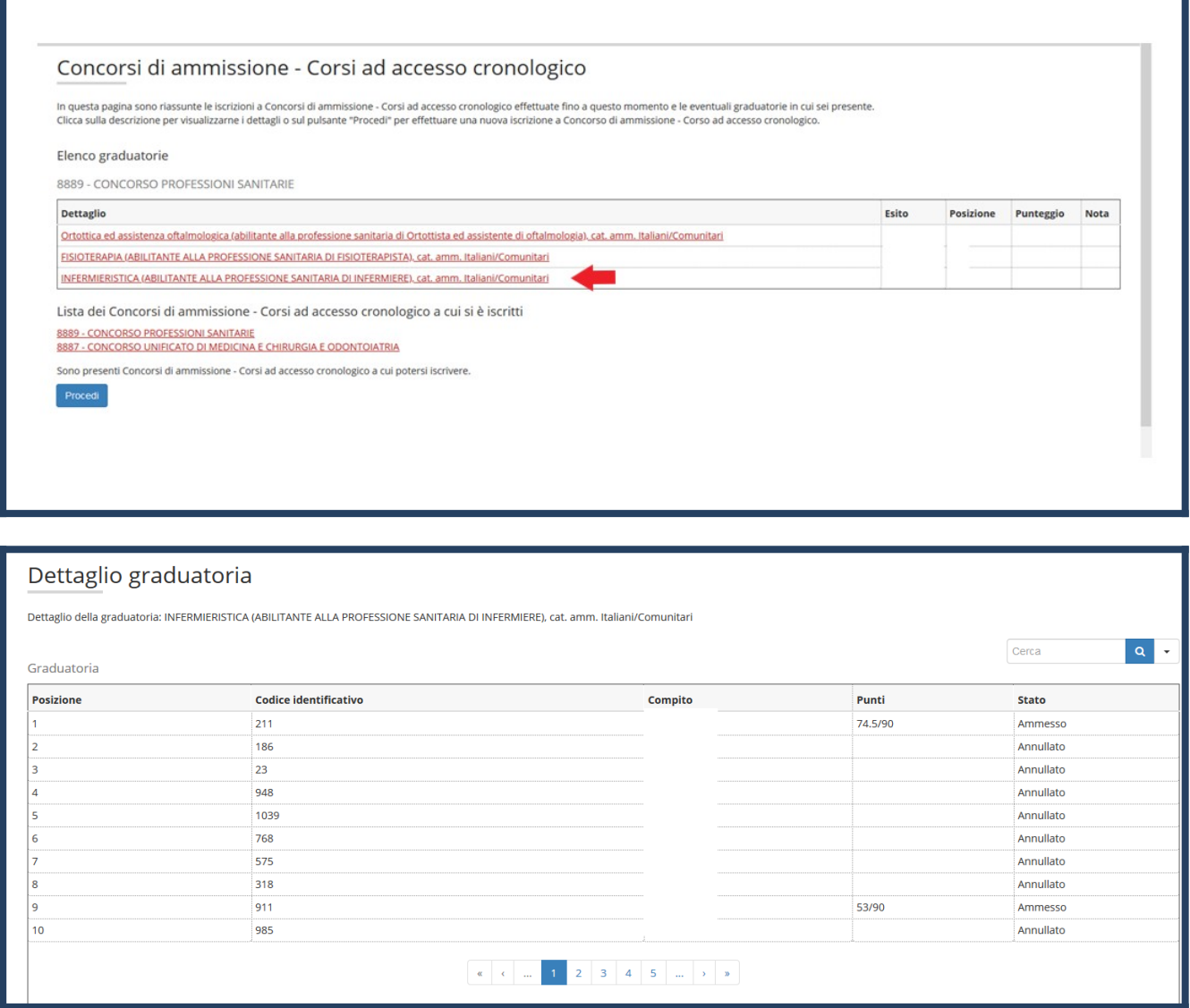

L'elenco completo delle graduatorie sarà disponibile al seguente link: [https://mc.unipr.it/it/didattica/ammissioni/ammissioni2020profsan](https://eur01.safelinks.protection.outlook.com/?url=https%3A%2F%2Fmc.unipr.it%2Fit%2Fdidattica%2Fammissioni%2Fammissioni2020profsan&data=02%7C01%7Cstafftecnico.didattica@unipr.it%7C1afcccea5dcf495d19f008d85e2c3d10%7Cbb064bc5b7a841ecbabed7beb3faeb1c%7C0%7C0%7C637362891373522920&sdata=E34TvY4B1UXhQRtIuXTJUDZA9kzhzNE1vkOI74ZPf94%3D&reserved=0)